# **BIRCH 854**

## Mini Barebone system Intel D510 High Performance Platform Installation Guide Edition 1.0 2010/8/31

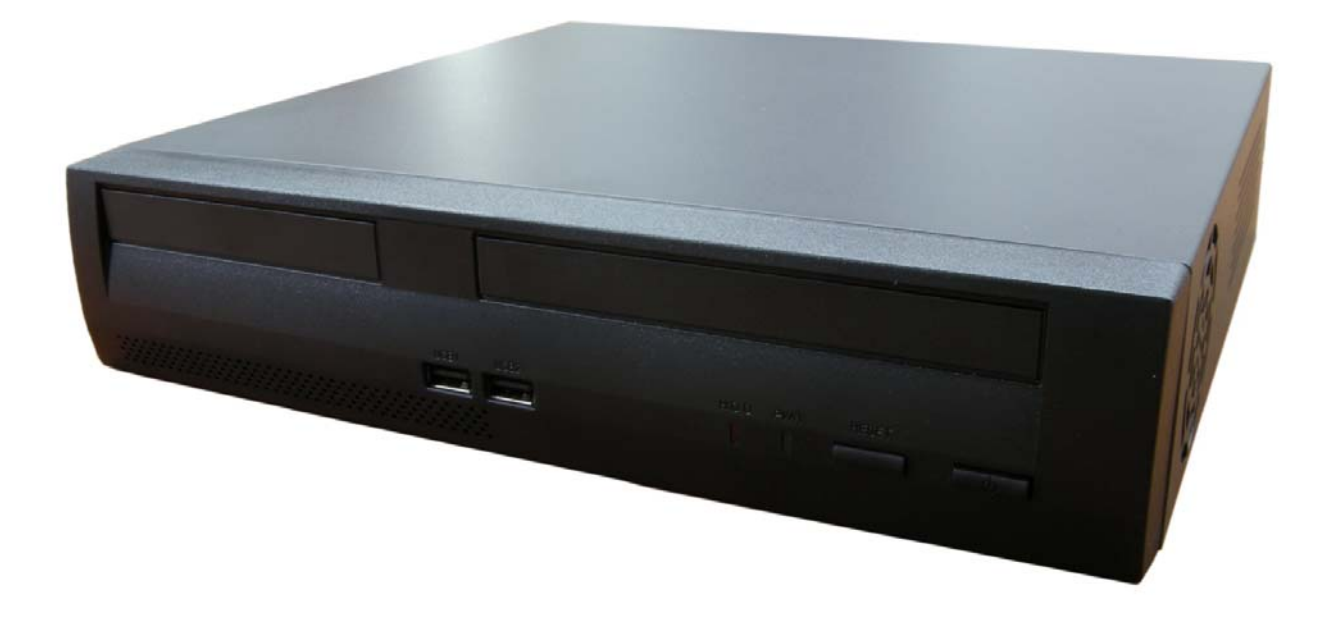

## **Document Content:**

- Packing List
- **•** Product Specification
- **•** Hardware Installation

# **Packing List:**

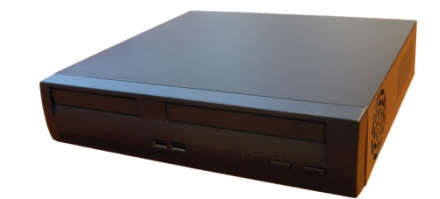

## *BIRCH 854* Chassis x 1 **(Including D510MO Motherboard)**

*DSPD-080-12A* 80W AC-DC Adapter x 1

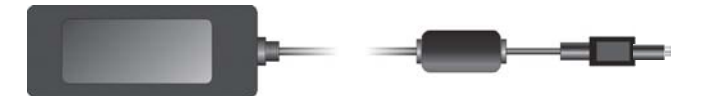

Power Cord x 1 ATAPI Power Cord x1 SATA Cable x 1 ATX to SATA Power Cable x 1 CD Driver x1

**BIRCH 856** 

**Hardware Installation:** 

**I/O panel:** 

**Front:** 

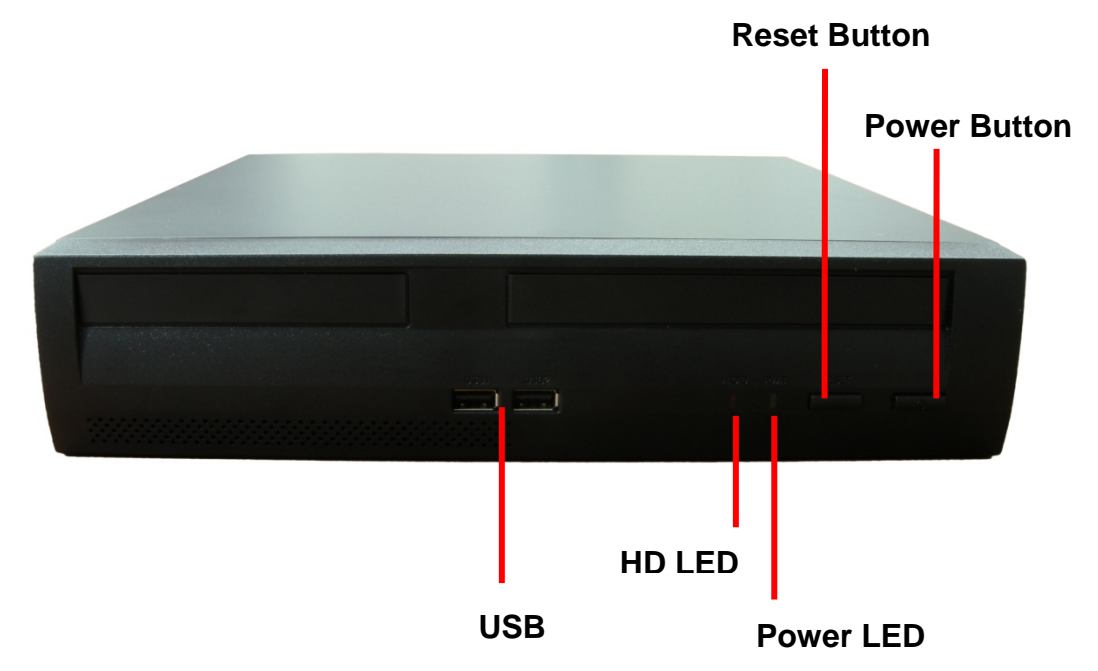

**Rear panel:** 

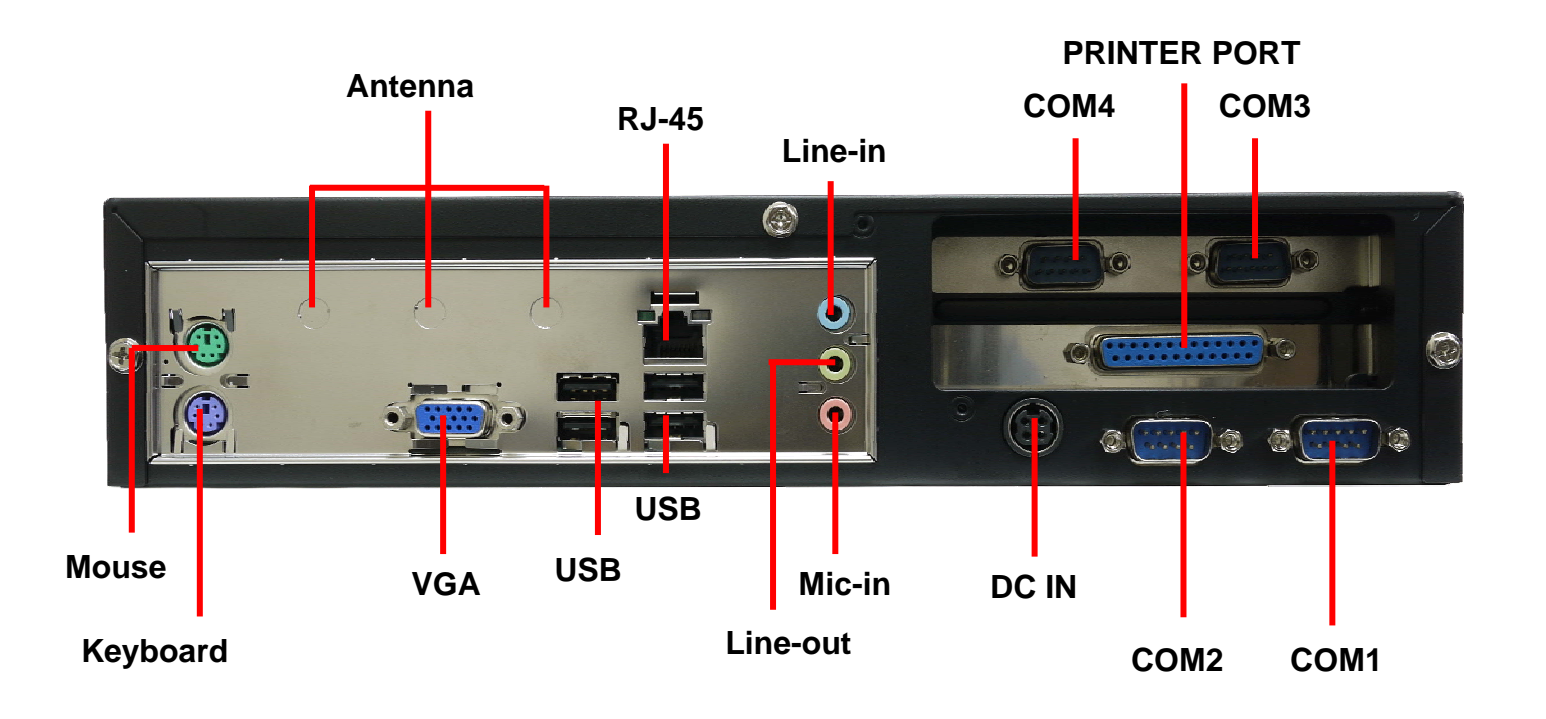

# **Processor**

Birch 854 includes a passively-cooled, dual-core Intel Atom processor with integrated graphics and memory controller. The processor is soldered to the Desktop Board and is not customer upgradeable. **NOTE** 

*The board is designed to be passively cooled in a properly ventilated chassis. Chassis venting locations are recommended above the processor heatsink area for maximum heat dissipation effectiveness.* 

# **System Memory**

#### **NOTE**

*To be fully compliant with all applicable Intel*® *SDRAM memory specifications, the board should be populated with DIMMs that support the Serial Presence Detect (SPD) data structure. If your memory modules do not support SPD, you will see a notification to this effect on the screen at power up. The BIOS will attempt to configure the memory controller for normal operation.* 

The Desktop Board has two 240-pin DDR2 DIMM connectors with gold-plated contacts.

It supports:

- DDR2 800 MHz or DDR2 667 MHz unbuffered, non-registered DIMMs
- Serial Presence Detect (SPD) memory only
- Non-ECC memory
- Up to 4 GB of memory

# **Integrated Graphics Subsystem**

The integrated Intel GMA 3150 graphics controller features the following:

- 400 MHz core frequency
- High quality texture engine
- DX9.0c\* and OpenGL\* 1.4 compliant
- Hardware Pixel Shader 2.0
- Vertex Shader Model 2.0
- 3D Graphics Rendering enhancements
- 1.6 dual texture GigaPixel/s max fill rate
- $-16$ -bit and 32-bit color
- Vertex cache
- Video
- Software DVD at 30 fps full screen
- DVMT support up to 256 MB
- Supports analog displays up to 2048 x 1536 at 75 Hz refresh (QXGA)

# **Intel**® **NM10 Express Chipset**

The Intel NM10 Express Chipset is a centralized controller for the board's I/O paths. For more information about the Intel NM10 Express Chipset, go to

http://www.intel.com/products/chipsets/index.htm?iid=prod+prod\_chipset.

# **Operating System Support**

The following Microsoft\* operating systems are fully supported by the Desktop Board:

- Microsoft Windows Vista\* Home Basic, SP 1
- Microsoft Windows\* XP Home, SP 3
- Microsoft Windows\* 7 Home Basic and Starter

# **Onboard Audio Subsystem**

The Birch 854 6-channel (5.1) onboard audio subsystem supports both Intel HD Audio and AC '97 Audio. The subsystem is based on the following components:

- Intel NM10 Express Chipset
- RealTek ALC662 audio codec

The subsystem includes the following headers and connectors:

- Front panel audio header (supports both Intel HD Audio and AC '97) , including functionality for:
- ― Line out (headphones/speaker)
- ― Microphone in
- Three back panel analog audio jacks
- Onboard S/PDIF output header (3 pin)

## **Legacy Input/Output (I/O) Controller**

The legacy I/O controller provides the following:

- Two serial ports (via onboard headers)
- One parallel port with Extended Capabilities Port (ECP) and Enhanced Parallel Port (EPP) support via an onboard headers
- Serial IRQ interface compatible with serialized IRQ support for PCI systems
- PS/2-style keyboard and mouse ports
- Intelligent power management, including a programmable wake up event interface
- PCI power management support

The BIOS Setup program provides configuration options for the legacy I/O controller.

## **LAN Subsystem**

The LAN subsystem consists of the following:

- Intel NM10 Express Chipset
- Realtek 8111DL Gigabit Ethernet Controller for 10/100/1000 Mbits/s Ethernet LAN connectivity
- RJ-45 LAN connector with integrated status LEDs

Additional features of the LAN subsystem include:

- CSMA/CD protocol engine
- LAN connect interface that supports the ethernet controller
- PCI bus power management
- Supports ACPI technology
- Supports LAN wake capabilities
- LAN drivers are available from Intel's World Wide Web site at

http://downloadcenter.intel.com/.

# **USB 2.0 Support**

The Desktop Board supports up to seven USB 2.0 ports (four ports routed to the back panel and three ports routed to two front panel USB 2.0 headers). One of the front panel USB headers supports an Intel Z-U130 USB Solid-State Drive (or compatible device). The USB 2.0 ports are compatible with USB 1.1 devices. USB 1.1 devices will function normally at USB 1.1 speeds.

USB 2.0 support requires both an operating system and drivers that fully support USB 2.0 transfer rates. Disabling High-Speed USB in the BIOS reverts all USB 2.0 ports to USB 1.1 operation. This may be required to accommodate operating systems that do not support USB 2.0.

#### **NOTE**

*Computer systems that have an unshielded cable attached to a USB port might not meet FCC Class B requirements, even if no device or a low-speed USB device is attached to the cable. Use a shielded cable that meets the requirements for a full-speed USB device.* 

## **SATA Interface**

The Desktop Board supports two SATA channels (3.0 Gb/s) that support one device per channel. The SATA controller supports IDE and ACHI configuration and can operate in both legacy and native modes.

# **Expandability**

The Desktop Board provides the following expansion capability:

- One PCI connector. The connector can support either a single PCI add-in card or a single- or dual-slot PCI riser card.
- One PCI Express Full-Mini Card slot.

# **BIOS**

The BIOS provides the Power-On Self-Test (POST), the BIOS Setup program, the PCI and IDE auto-configuration utilities, and the video BIOS.

## **PCI/PCI Express Auto Configuration**

If you install a PCI/PCI Express add-in card in your computer, the PCI/PCI Express auto-configuration utility in the BIOS automatically detects and configures the resources (IRQs, DMA channels, and I/O space) for that add-in card. You do not need to run the BIOS Setup program after you install a PCI/PCI Express add-in card.

#### **Security Passwords**

The BIOS includes security features that restrict whether the BIOS Setup program can be accessed and who can boot the computer. A supervisor password and a user password can be set for the BIOS Setup

and for booting the computer, with the following restrictions:

• The supervisor password gives unrestricted access to view and change all Setup options. If only the supervisor password is set, pressing <Enter> at the password prompt of Setup gives the user restricted access to Setup.

• If both the supervisor and user passwords are set, you must enter either the supervisor password or the user password to access Setup. Setup options are then available for viewing and changing depending on whether the supervisor or user password was entered.

• Setting a user password restricts who can boot the computer. The password prompt is displayed before the computer is booted. If only the supervisor password is set, the computer boots without asking for a password. If both passwords are set, you can enter either password to boot the computer.

## **Power Management Features**

Power management is implemented at several levels, including:

- Software support through the Advanced Configuration and Power Interface (ACPI)
- Hardware support:
- ― Power connector
- ― Fan header
- $-$  +5 V standby power indicator LED
- ― LAN Wake capabilities
- ― Instantly Available PC technology
- ― Wake from USB
- ― Wake from PS/2 devices
- ― PME# wakeup support
- ― WAKE# signal wakeup support
- ― Wake from serial port

#### **ACPI**

ACPI gives the operating system direct control over the power management and Plug and Play functions of a computer. The use of ACPI with the Desktop Board requires an operating system that provides full ACPI support.

#### **Hardware Support**

#### **Fan Header**

The Desktop Board has a 3-pin chassis fan header. See Figure 13 on page 39 for the location of the chassis fan header.

#### **+5 V Standby Power Indicator**

#### **CAUTION**

*If the AC power has been switched off and the standby power indicator is still lit, disconnect the power cord before installing or removing any devices connected to the board. Failure to do so could damage the board and any attached devices.* 

#### **Instantly Available PC Technology**

Instantly Available PC technology enables the board to enter the ACPI S3 (Suspend-to- RAM)

sleep-state. While in the ACPI S3 sleep-state, the computer will appear to be off (the hard drive(s) and fan will power off, the front panel power LED will blink). When signaled by a wake-up device or event, the system quickly returns to its last known state.

The board supports the *PCI Bus Power Management Interface Specification*. Add-in boards that also support this specification can participate in power management and can be used to wake the computer. The use of Instantly Available PC technology requires operating system support and PCI 2.3 compliant add-in cards and drivers.

## **LAN Wake Capabilities**

The board's LAN wake capabilities enable remote wake-up of the computer through a network. The LAN subsystem network adapter monitors network traffic at the Media Independent Interface. The board supports LAN wake capabilities with ACPI in the following ways:

- By Ping
- By Magic Packet

Upon detecting the configured wake packet type, the LAN subsystem asserts a wakeup signal that powers up the computer.

#### **Wake from USB**

USB bus activity wakes the computer from an ACPI S1 or S3 state.

#### **NOTE**

Wake from USB requires the use of a USB peripheral that supports wake from USB.

#### **Wake from PS/2 Device**

PS/2 keyboard activity wakes the computer from an ACPI S1, S3, S4, or S5 state. However, when the computer is in an ACPI S4 or S5 state, the only PS/2 activity that will wake the computer is the Alt + Print Screen key combination or the Power key available only on some keyboards.

#### **PME# Wakeup Support**

When the PME# signal is asserted on the PCI bus, the computer wakes from an ACPI S1, S3, S4, or S5 state.

## **WAKE# Signal Wakeup Support**

When the WAKE# signal is asserted on the PCI Express bus, the computer wakes from an ACPI S1, S3, S4, or S5 state.

#### **Wake from Serial Port**

Serial port activity wakes the computer from an ACPI S1 or S3 state.

## **<Installing Memory>**

#### **NOTE**

*To be fully compliant with all applicable Intel SDRAM memory specifications, the boards require DIMMs that support the Serial Presence Detect (SPD) data structure.*  The Desktop Board has two 240-pin DDR2 DIMM sockets.

1. Turn off all peripheral devices connected to the computer. Turn off the computer and disconnect the AC power cord.

2. Remove the computer's cover and locate the DIMM socket

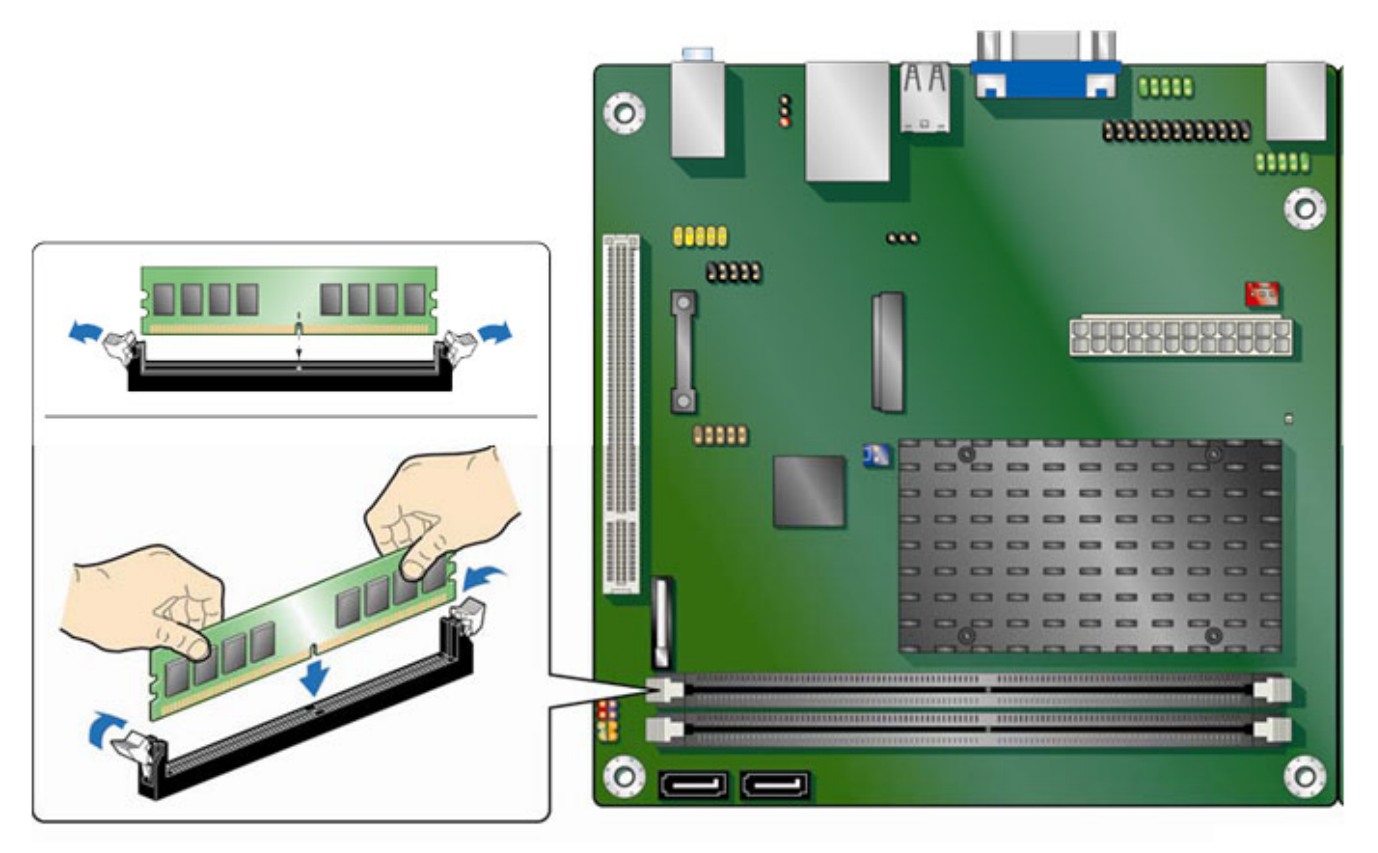

3. Make sure the clips at either end of the DIMM socket are pushed outward to the open position.

4. Position the DIMM above the socket. Align the small notch at the bottom edge of the DIMM with the key in the socket.

5. Insert the bottom edge of the DIMM into the socket.

6. When the DIMM is inserted, push down on the top edge of the DIMM until the retaining clips snap into place. Make sure the clips are firmly in place.

7. Replace the computer's cover and reconnect the AC power cord.

## **<Connecting SATA Drives>**

The board has two SATA connectors each supporting one SATA drive. The included

- SATA cables support the Serial ATA protocol. For correct cable and drive function:
- 1. Attach the locking cable end to the connector on the board.
- 2. Attach the cable end without the lock to the drive.

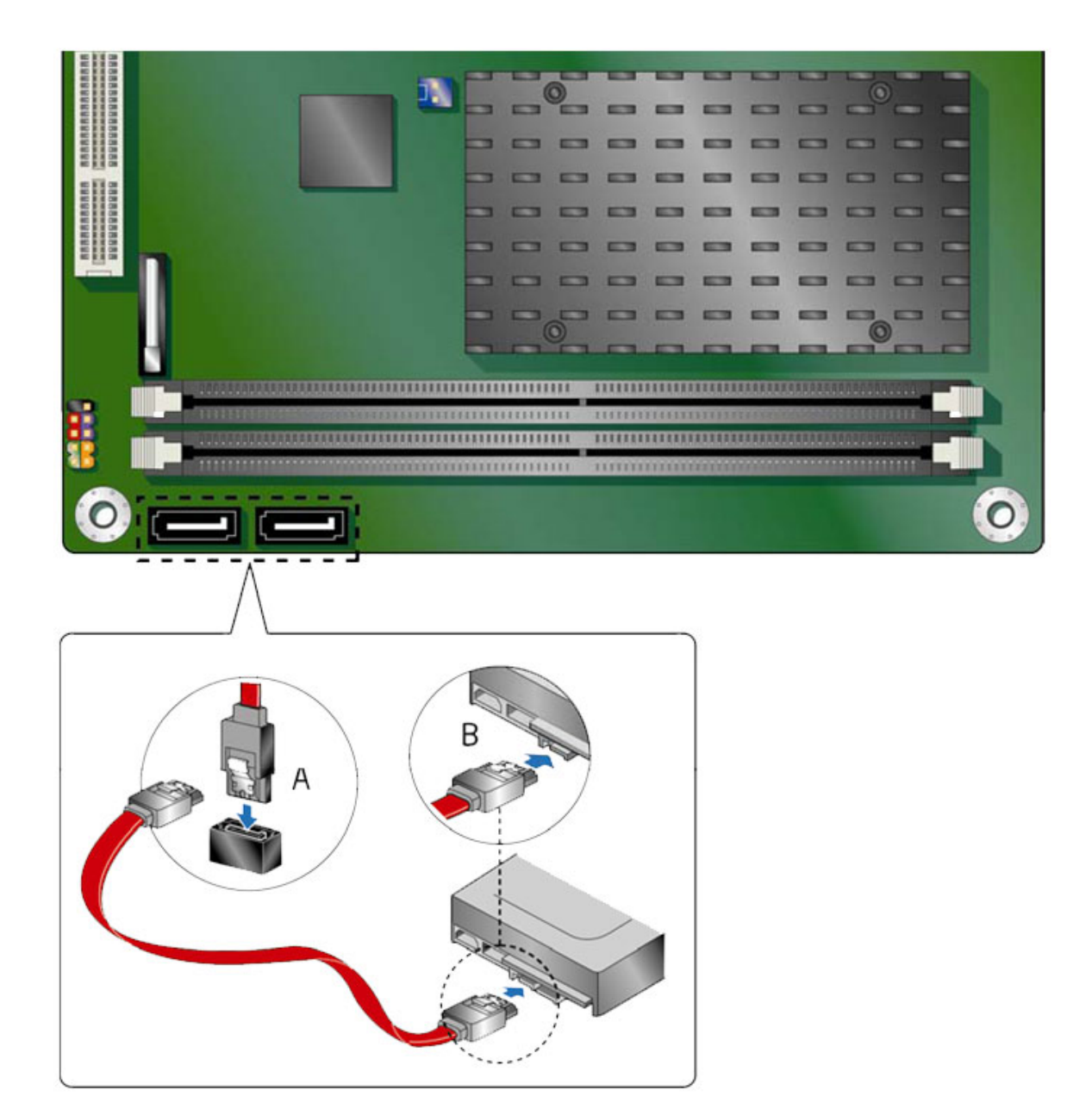

## **<Installing a Wireless LAN Card in the PCI>**

A wireless LAN card can be installed in the Desktop Board's PCI Express Full-Mini Card slot.

To install a wireless LAN card on the Desktop Board, see Figure 10 and follow these steps:

- 1. Locate the PCI Express Full-Mini Card slot.
- 2. Insert the wireless LAN card into the PCI Express Mini Card connector.
- 3. Align the mounting holes and snap the card in place.
- 4. Attach your system's antenna wires to the connectors on the wireless LAN card as shown.

#### **NOTE**

*External antennas can be connected through the I/O shield by removing any or all of the cut-outs above the back panel I/O section.*

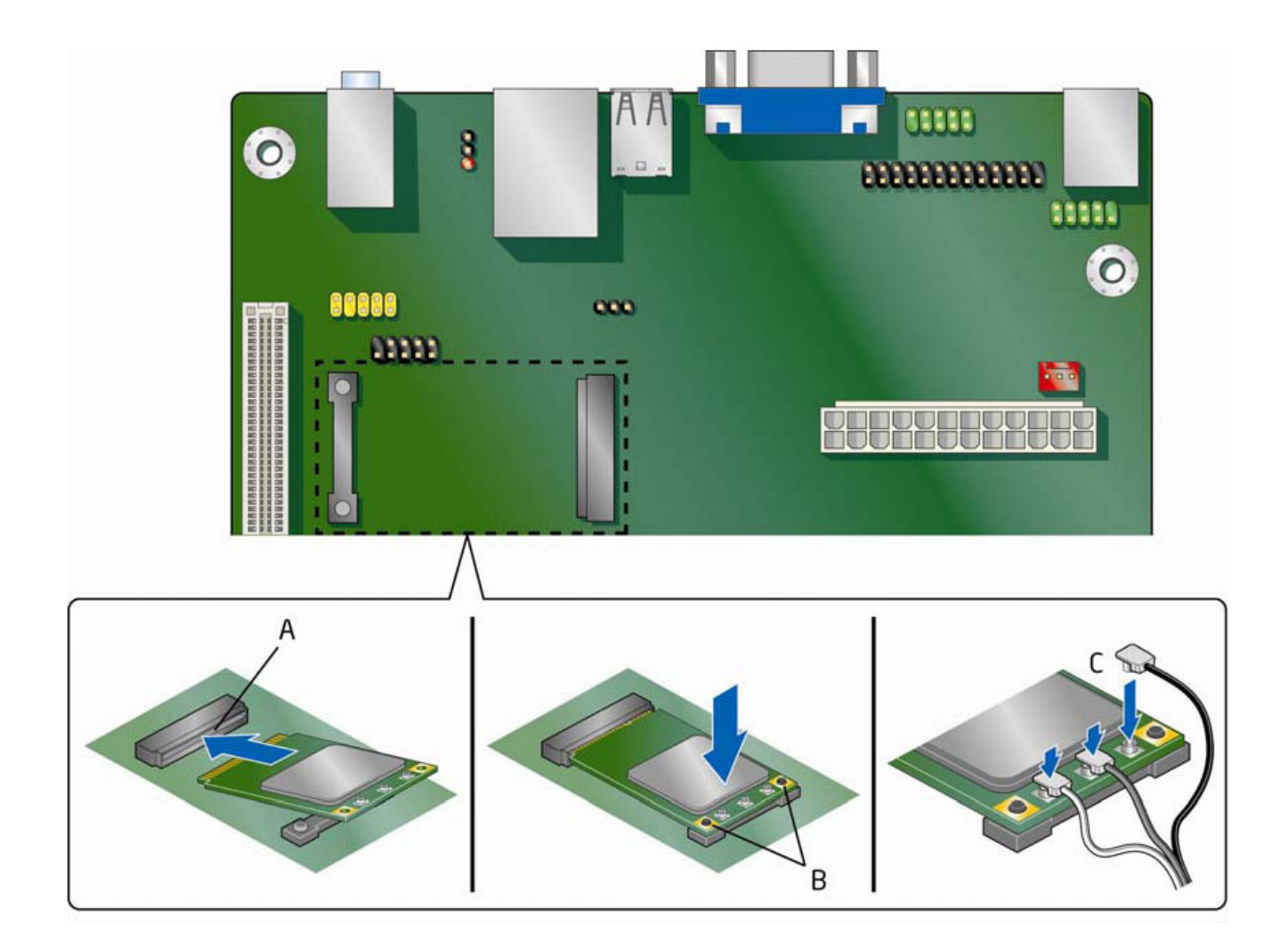

## **<Setting the BIOS Configuration Jumper> NOTE**

*Always turn off the power and unplug the power cord from the computer before changing a jumper. Moving the jumper with the power on may result in unreliable computer operation.*

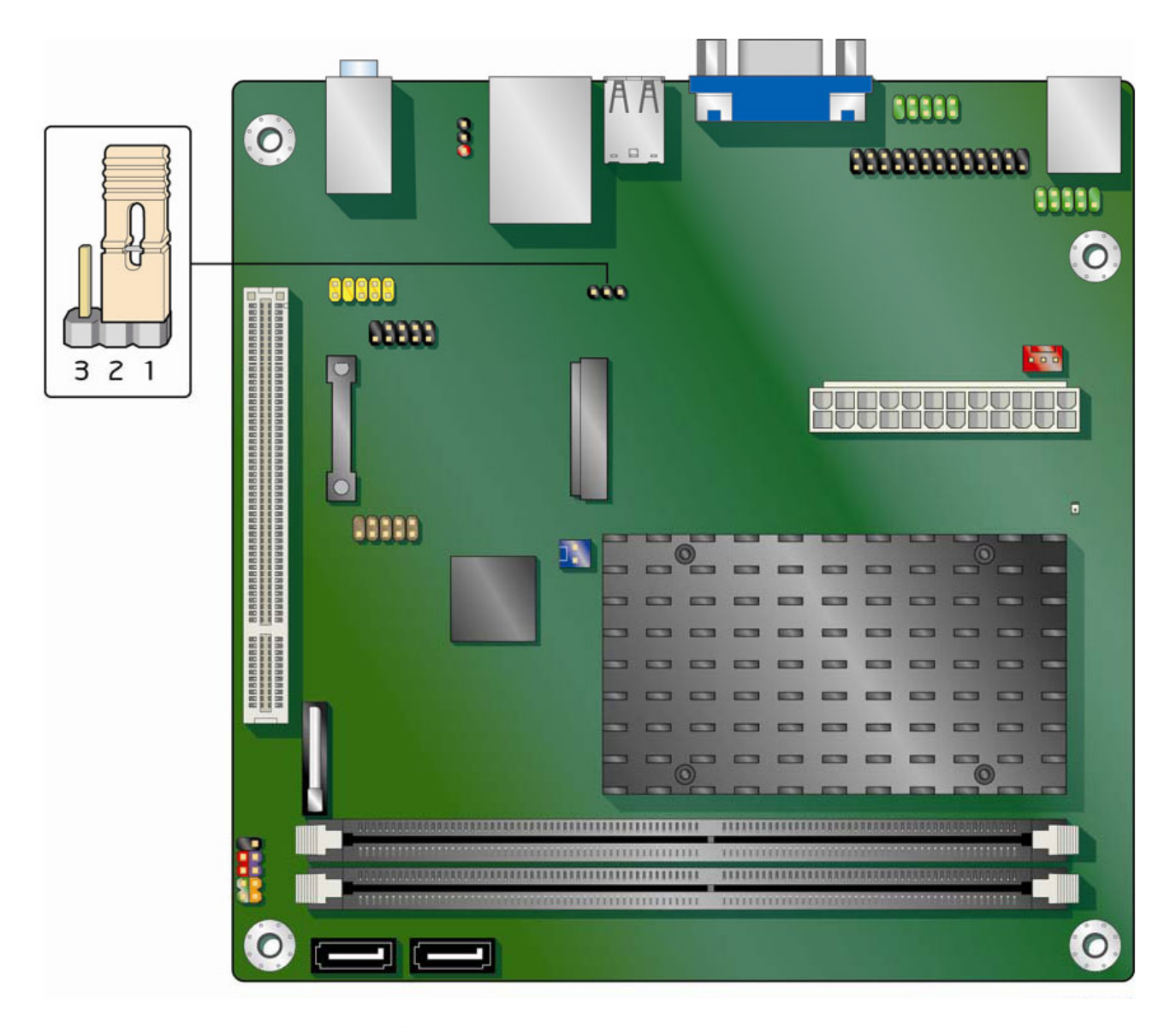

#### Jumper Settings for the BIOS Setup Program Modes

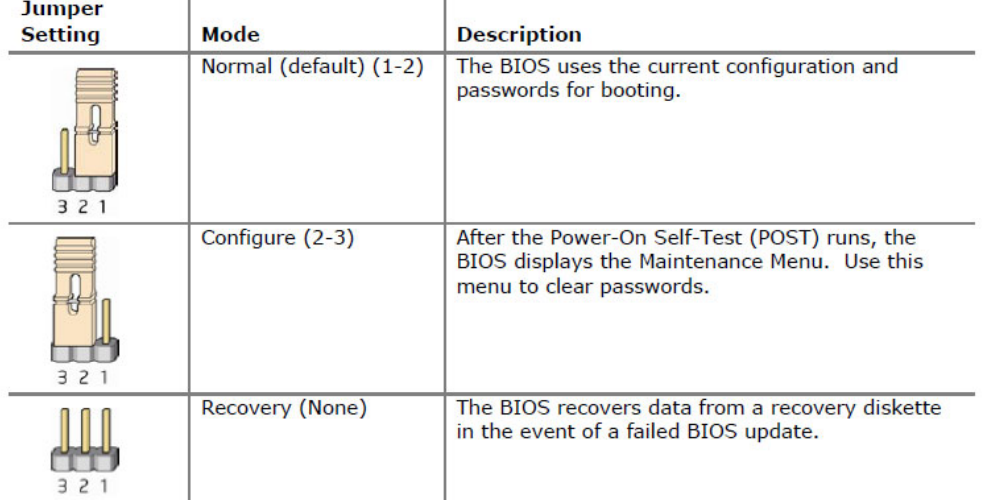